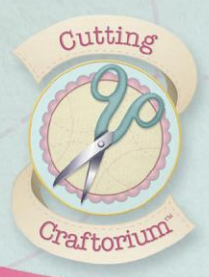

## **Floral Lace Mum Card**

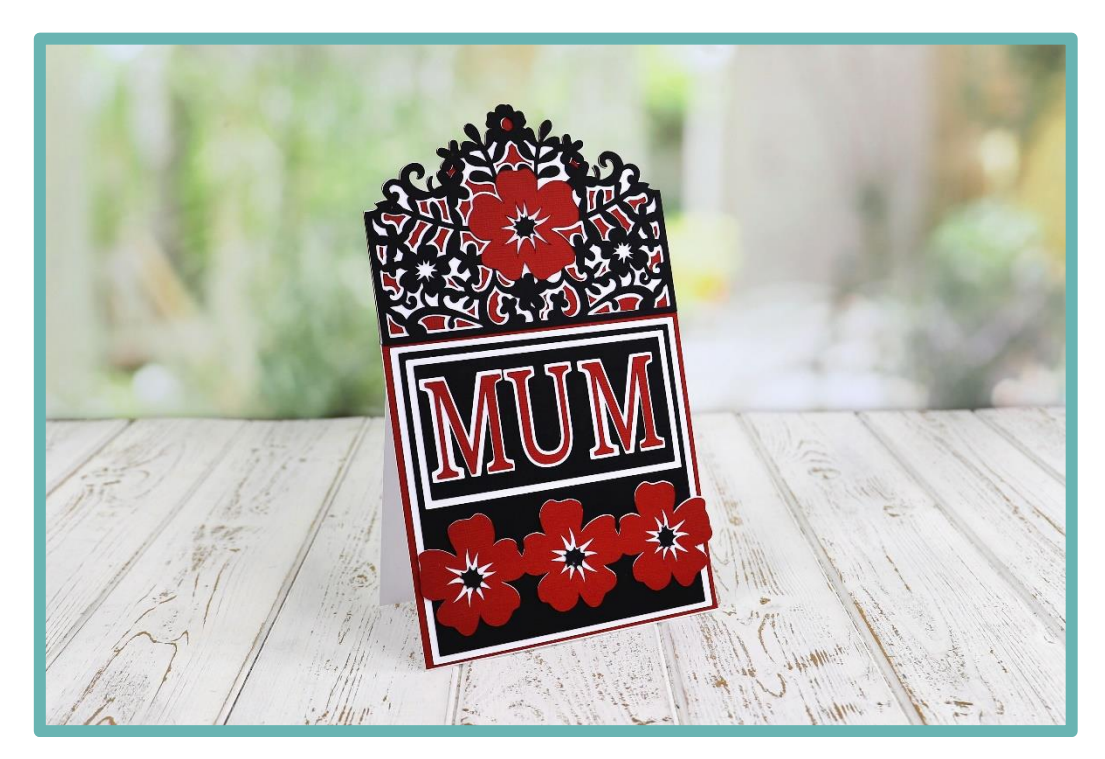

- 1. Select side mats 2 from the USB and weld it to a 140mm square from the machine's memory. Cut from white card.
- 2. Send the file you created in step 1 into Canvas Workspace. Ungroup. Delete the inner detail but save the centre of the largest flower. Download the file and cut it from red card.
- 3. Cut the red shape from step 2 in to two parts. The top section and a square. (You will know where to cut as the top section goes behind the top of the white piece from step 1 and the red square goes on the front below the detailed top section) Glue the two pieces in to position.
- 4. Cut side mats 3 on the USB from black card. Glue this on top of the white detailed section on your card.
- 5. Cut a 134mm square from white card. Glue this on top of the red square on the front of your card.
- 6. Cut a 128mm square from black card and glue in place.
- 7. Select side mats 4 and isolate the largest flower and delete the rest. Cut 1 from red card. Glue this to the flower in the detailed section on your card.
- 8. Rotate the flower 20 degrees to the right and duplicate it so you have 3. Flip one of the flowers and weld all three together in a row. Resize to 50mm x 140mm and cut from red card.

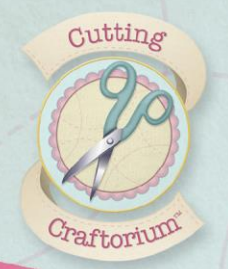

- 9. Send the welded row of flowers from step 8 into Canvas Workspace. Ungroup and delete the centres of the flowers. Download. Cut from white card.
- 10. Glue the red row of flowers on top of the row of white flowers.
- 11. Cut 4 of the flower centres you saved in step 2 from black card. Glue one to the centre of each flower.
- 12. Cut a 122mm 63mm white rectangle.
- 13. Cut a 116mm 57mm black rectangle. Glue on top of the white rectangle. Glue to the card.
- 14. Select MUM from the fonts in your machine and size to 40mm. Cut from red card.
- 15. Send the word MUM in to Canvas workspace and ungroup. Create a 2mm outward offset line for each letter. Download. Cut from white card.
- 16. Glue the red letters on to the white mat. Glue them on to the rectangle on your card.
- 17. Select a square from the machines' memory and resize to 140mm. Add a perforation line approx 20mm down from the top of the card. if you don't have a perforation line in your ScanNCut, score with a scoring board.
- 18. Glue this to the back to complete your card.

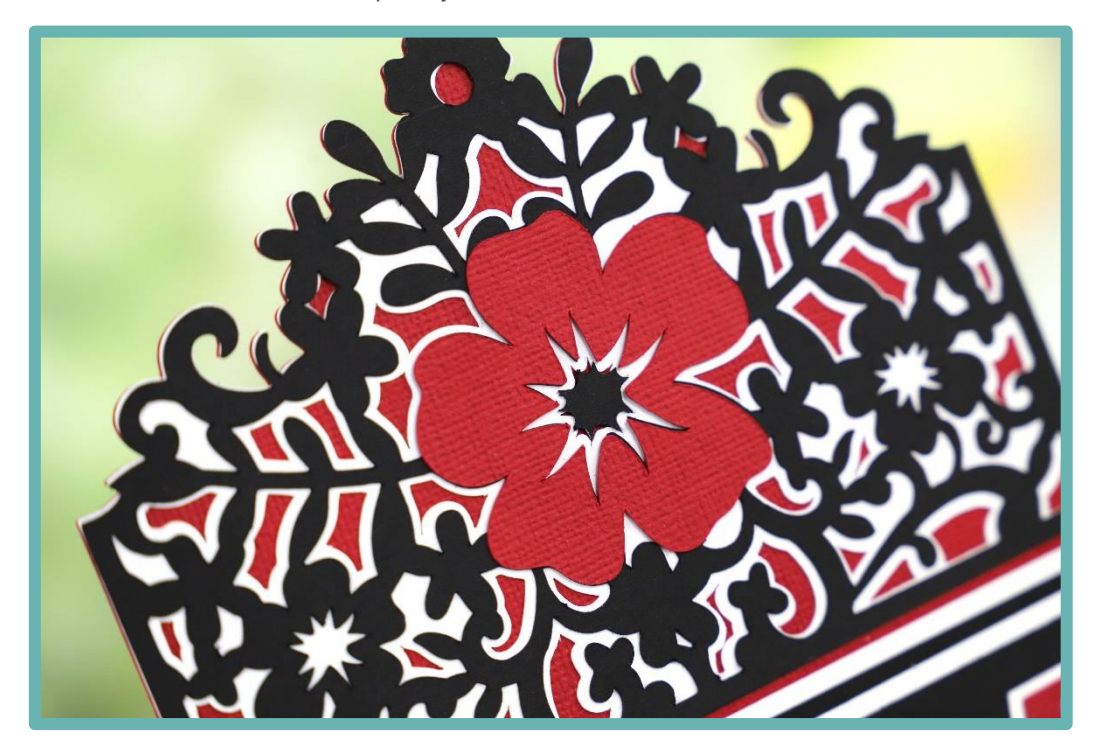

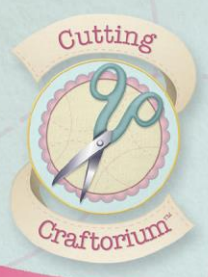

## **Heart Card**

**(made from the Get Well Soon Card files on the USB)** 

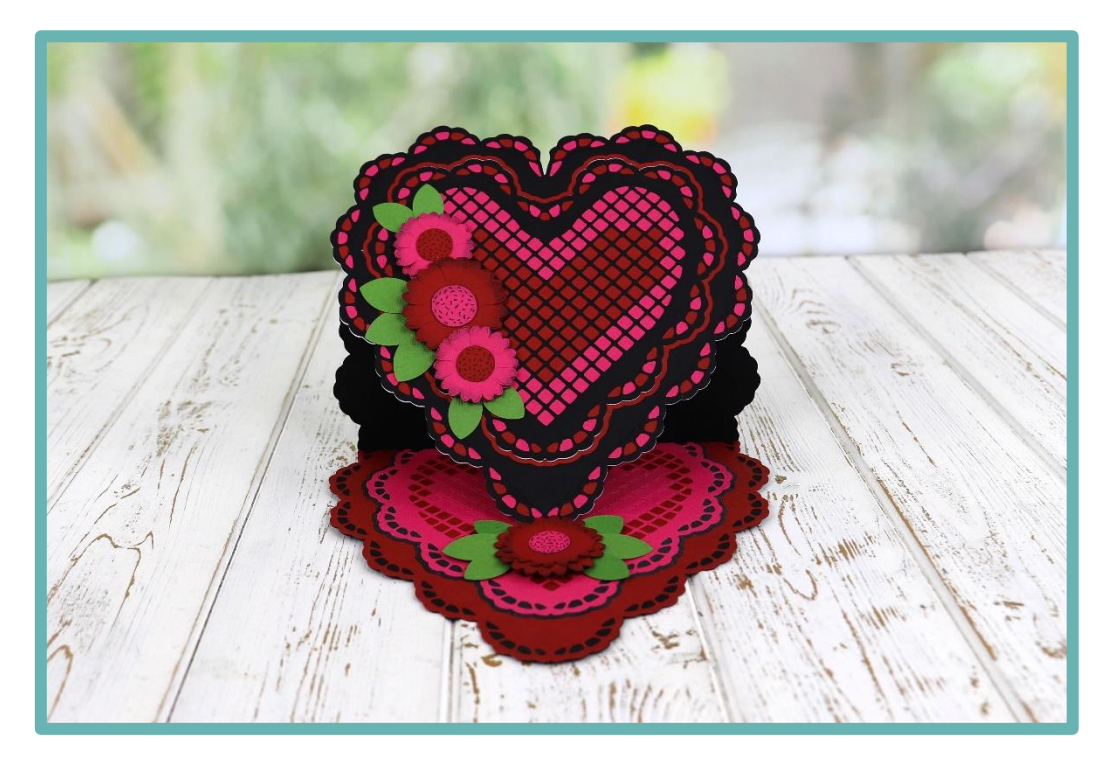

- 1. Select Card 1 from the Get well soon files on the USB. Cut 1 from white and 1 from black card.
- 2. Select Card 1 again and add a score lines. One at the top, just under where the heart dips in the middle and another across the centre horizontally.
- 3. Select the Lace Heart and the Large heart files from the USB.
- 4. Align them centrally vertically and centrally horizontally. Select the heart in the middle and move it up 10 spaces on and SDX machine or 5 spaces on a CM Series machine.
- 5. Cut step 4 from black card.
- 6. Use spray adhesive on the front of the white heart from step 1.
- 7. Glue the black hearts from step 5 on top of the sprayed white card.
- 8. Cut Step 4 from red and pink card.
- 9. Inlay the red and pink waste into the black hearts.
- 10. Glue the remaining red and pink hearts on to the flat black heart. Inlay as required.

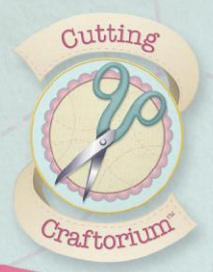

- 11. Glue the scored black heart in place to create the easel.
- 12. Select the Heart flowers file from the USB and cut from red and pink card. layer them up and add the centres.
- 13. Select shape BA-AO95 from the machine and resize to 25mm. Cut as many as required for your leaves.
- 14. Glue the flowers on the front and the inside of the card to create the stopper.
- 15. Add your own sentiment.

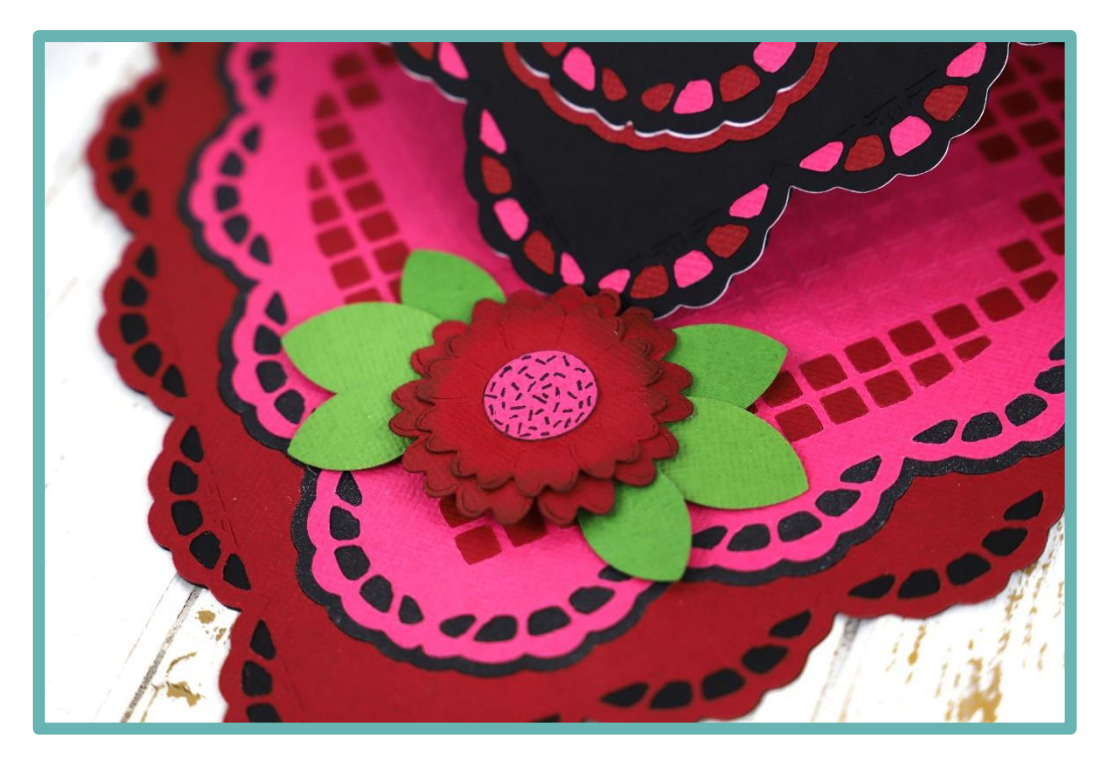

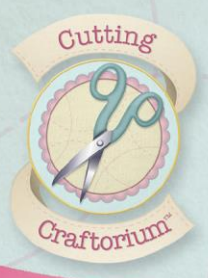

## **With Love Card**

**(made from the Good Luck Card on the USB)**

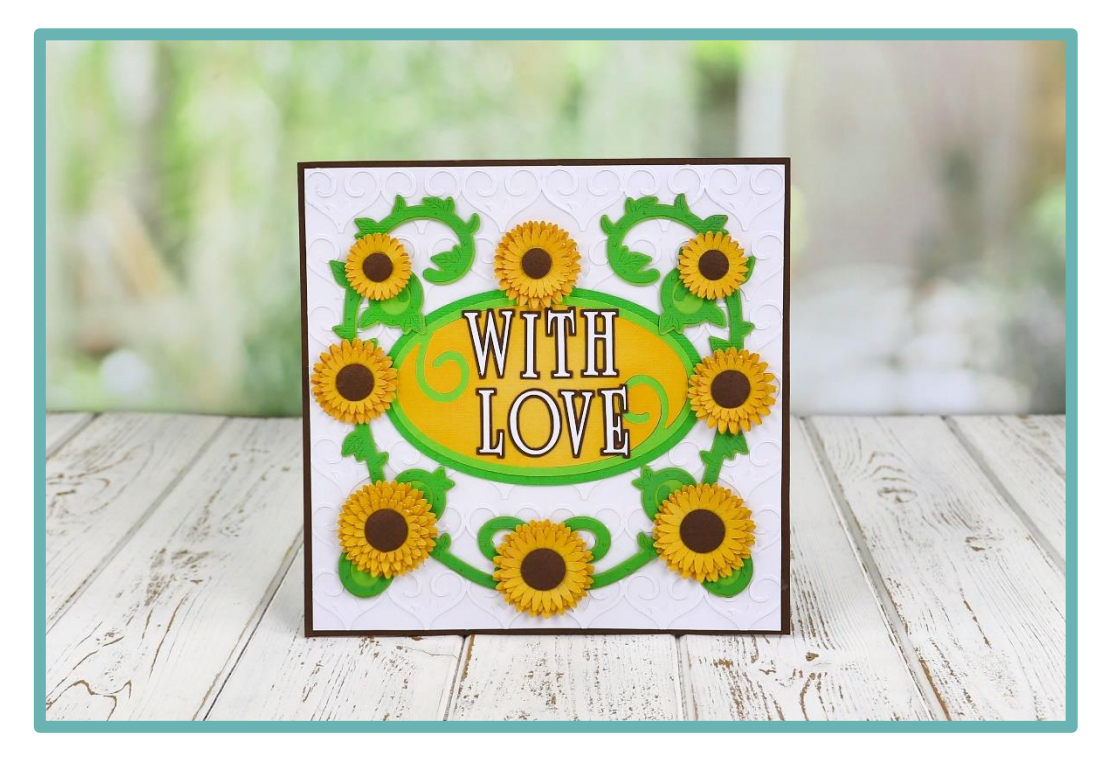

- 1. Select the Corner flourish file from the USB. Resize to 160mm. Duplicate it so you have 2 and flip 1 of them. Cut them from green card.
- 2. Send the above resized file in to Canvas Workspace and ungroup it. Move the outer edge away from the inner detail and delete the detail.
- 3. Create a 1mm outward offset line. Delete the original. Ungroup. Move the outer edge and delete everything else. Download.
- 4. Duplicate the downloaded file from step 3 and flip 1 of them. Weld the two together and cut from green card.
- 5. Glue Step 1 on to step 4.
- 6. Select the Small corner flourish file from the USB. Delete the one on the left and rotate the other 45 degrees to the right. Duplicate it so you have 7 in total. Arrange them in a straight line and overlap them slightly. Weld.
- 7. Cut 7 rows of the above from white card and glue them on top a piece of white card and then trim it down to 192mm square.
- 8. Select the oval frame from the USB. Group it together and rotate it 90 degrees to the right. Resize it to 75mm x 125mm.

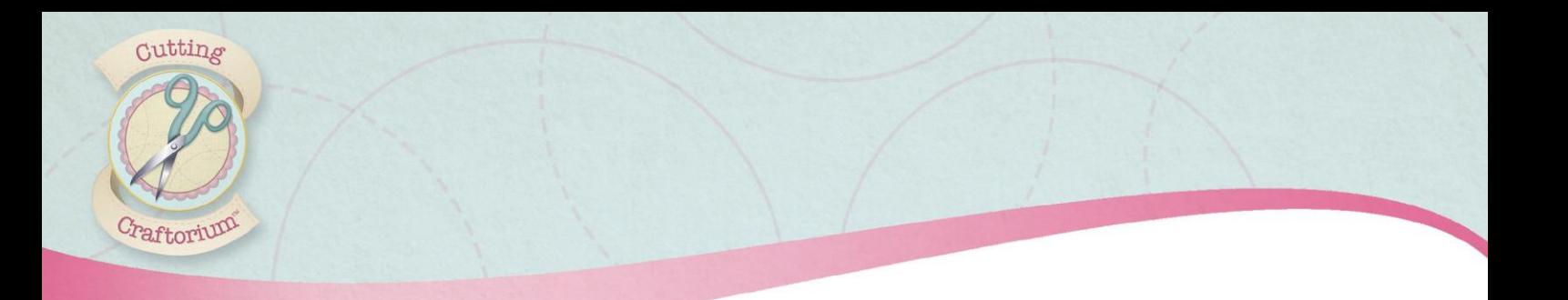

- 9. Send the oval frame in to Canvas workspace. Duplicate it and ungroup one of them. Separate the outer edge and the inner shape. Add a 3mm outward offset line to the outer edge. Download.
- 10. Cut the complete frame from green card, the inner shape from yellow card and the mat layer from green card. Glue together.
- 11. Select the letters WITH LOVE from the machines memory and resize to 26mm. Add a 1mm outward offset line to each letter either in Canvas or on your SDX.
- 12. Cut the letters from white card and the mat layer from brown and glue them together. Glue on top of the oval.
- 13. Select the Sunflowers file from the USB. Cut the following from yellow card: 6 x large 12 x medium 10 x small
	- Cut the following from brown card
	- 3 x large centres 3 x medium centres
	- 2 x small centres.

Build the flowers and glue together.

- 14. Select the square from the machines' memory and resize to 198mm square.
- 15. Glue the card together as shown in the photo.

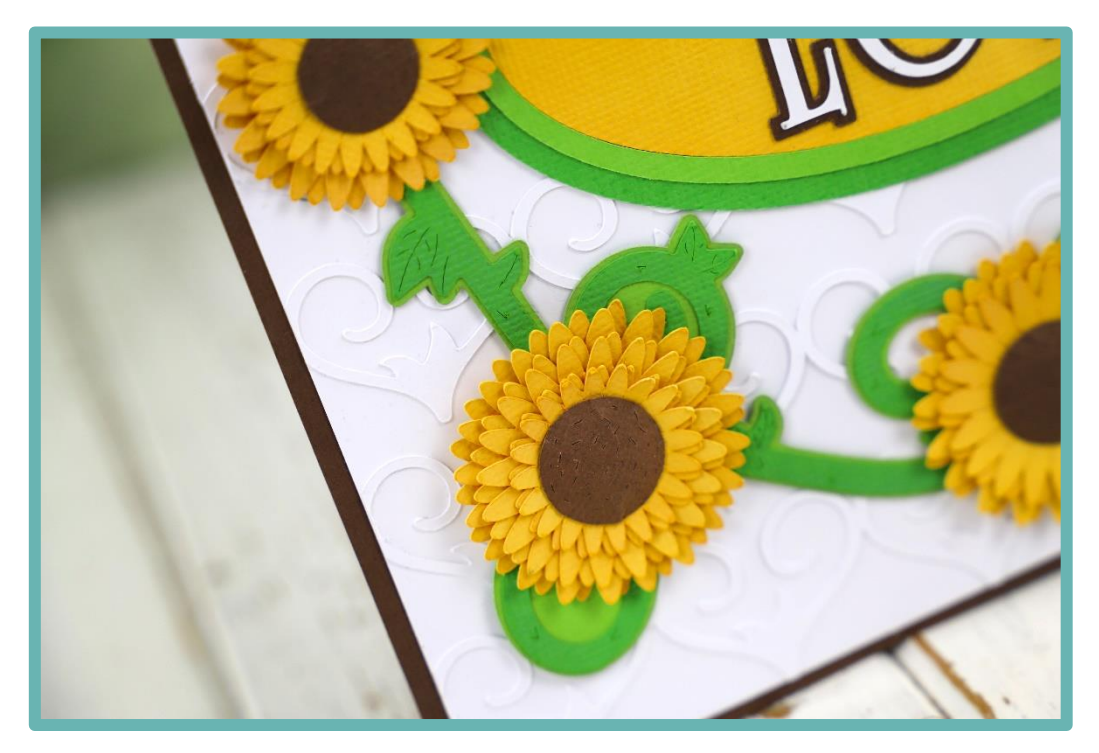